## Braindump2go Fre[e Exam Microsoft 70-412 Simulator\(1-1](http://www.imcsedumps.com/?p=1099)0)

 QUESTION 1Your network contains an Active Directory domain named adatum.com. The domain contains two domain controllers

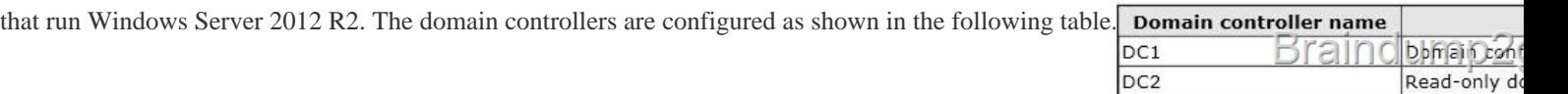

You log on to DC1 by using a user account that is a member of the Domain Admins group, and then you [create a new user account](http://examgod.com/l2pimages/6034a05c37a1_C327/clip_image001_thumb_thumb_thumb_thum_thumb_thumb_thumb_thumb_thumb_thumb_thumb.jpg) named User1. You need to prepopulate the password for User1 on DC2. What should you do first? A. Connect to DC2 from Active Directory Users and Computers.B. Add DC2 to the Allowed RODC Password Replication Policy group.C. Add the User1 account to the Allowed RODC Password Replication Policy group.D. Run Active Directory Users and Computers as a member of the Enterprise Admins group. Answer: CExplanation:http://technet.microsoft.com/en-us/library/cc730883(v=ws.10).aspx http://technet.microsoft.com/en-us/library/cc753470(v=ws.10).aspx#BKMK\_pre \* To prepopulate the password cache for an RODC by using Active Directory Users and Computers

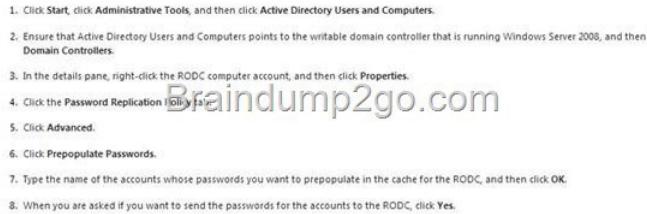

QUESTION 2Your company has offices in Montreal, New York, and Amsterda[m. The network contains an Active Directory forest](http://examgod.com/l2pimages/6034a05c37a1_C327/clip_image0014_thumb_thumb_thumb_thu_thumb_thumb_thumb_thumb_thumb_thumb_thumb.jpg) named contoso.com. An Active Directory site exists for each office. All of the sites connect to each other by using the DEFAULTIPSITELINK site link. You need to ensure that only between 20:00 and 08:00, the domain controllers in the Montreal office replicate the Active Directory changes to the domain controllers in the Amsterdam office. The solution must ensure that the domain controllers in the Montreal and the New York offices can replicate the Active Directory changes any time of day. What should you do? A. Create a new site link that contains Montreal and Amsterdam. Remove Amsterdam from DEFAULTIPSITELINK. Modify the schedule of DEFAULTIPSITELINK.B. Create a new site link that contains Montreal and Amsterdam. Create a new site link bridge.Modify the schedule of DEFAU LTIPSITELINK.C. Create a new site link that contains Montreal and Amsterdam. Remove Amsterdam from DEFAULTIPSITELINK. Modify the schedule of the new site link.D. Create a new site link that contains Montreal and Amsterdam. Create a new site link bridge.Modify the schedule of the new site link. Answer: CExplanation:Very Smartly reworded with same 3 offices. In the exam correct answer is "Create a new site link that contains Newyork to Montreal. Remove Montreal from DEFAULTIPSITELINK.Modify the schedule of the new site link". http://technet.microsoft.com/en-us/library/cc755994(v=ws.10).aspx QUESTION 3Your network contains two Active Directory forests named contoso.com and adatum.com. A two- way forest trust exists between the forests. The contoso.com forest contains an enterprise certification authority (CA) named Server1. You implement cross-forest certificate enrollment between the contoso.com forest and the adatum.com forest. On Server1, you create a new certificate template named Template1. You need to ensure that users [in the adatum.com forest can request certificates that are based on T](http://technet.microsoft.com/en-us/library/cc755994(v=ws.10).aspx)emplate1. Which tool should you use? A. DumpADO.ps1B. RepadminC. Add-CATemplateD. CertutilE. PKISync.ps1 Answer: EExplanation:B. Repadmin.exe helps administrators diagnose Active Directory replication problems between domain controllers running Microsoft Windows operating systems.C. Adds a certificate template to the CA.D. Use Certutil.exe to dump and display certification authority (CA) configuration information, configure Certificate Services, backup and restore CA components, and verify certificates, key pairs, and certificate chains.E. PKISync.ps1 copies objects in the source forest to the target forest

http://technet.microsoft.com/en-us/library/ff955845(v=ws.10).aspx#BKMK\_Consolidating

http://technet.microsoft.com/en-us/library/cc770963(v=ws.10).aspx http://technet.microsoft.com/en-us/library/hh848372.aspx

http://technet.microsoft.com/library/cc732443.aspxhttp://technet.microsoft.com/en-us/library/ff961506(v=ws.10).aspx

Because AD CS deployments can vary greatly, the exact steps The goal is to reduce the number of CAs and certificate temp<br>CAs that provide certificates to domain members in all forest Based on the number of forests and certificate ter .<br>For each certificate template you plan to issue from th<br>organization and complete the proceduri<del>p c</del>ies<u>cribed</u> **Brain** on cartificate templates with similar a dating version 2 and version 3 default certifica · Consolidating version 1 default certificate templates The procedures described in this section require the Windows

 QUESTION 4You have a serv[er named Server1 that runs Windows Server 2012 R2. Server1](http://www.imcsedumps.com/?p=1099) has the Windows Deployment Services server role installed. You back up Server1 each day by using Windows Server Backup. The disk array on Server1 fails. You replace the disk array. You need to restore Server1 as quickly as possible. What should you do? A. Start Server1 from the Windows Server 2012 R2 installation media.B. Start Server1and press F8.C. Start Server1 and press Shift+F8.D. Start Server1 by using the PXE. Answer: AExplanation:A. Recovery of the OS uses the Windows Setup Disc

http://technet.microsoft.com/en-us/library/cc753920.aspx

http://www.windowsnetworking.com/articles\_tutorials/Restoring-Windows-Server-BareMetal.html QUESTION 5Your network contains two servers named Server1 and Server2 that run Windows Server 2012 R2. Both servers have the Hyper-V server role installed. Server1 and Server2 are located in different offices. The offices connect to each other by using a high-latency WAN link. [Server2 hosts a virtual machine named VM1. You need to](http://technet.microsoft.com/en-us/library/cc753920.aspx) ensure that you can start VM1 on Server1 if Server2 fails. The solution [must minimize hardware costs. What should you do? A. On Server1, install the Multipath I/O \(MP](http://www.windowsnetworking.com/articles_tutorials/Restoring-Windows-Server-BareMetal.html)IO) feature. Modify the storage location of the VHDs for VM1.B. From the Hyper-V Settings of Server2, modify the Replication Configuration settings. Enable replication for VM1.C. On Server2, install the Multipath I/O (MPIO) feature. Modify the storage location of the VHDs for VM1. D. From the Hyper-V Settings of Server1, modify the Replication Configuration settings. Enable replication for VM1. Answer: D Explanation:You first have to enable replication on the Replica server--Server1--by going to the server and modifying the "Replication Configuration" settings under Hyper-V settings. You then go to VM1-- which presides on Server2-- and run the

"Enable Replication" wizard on VM1.

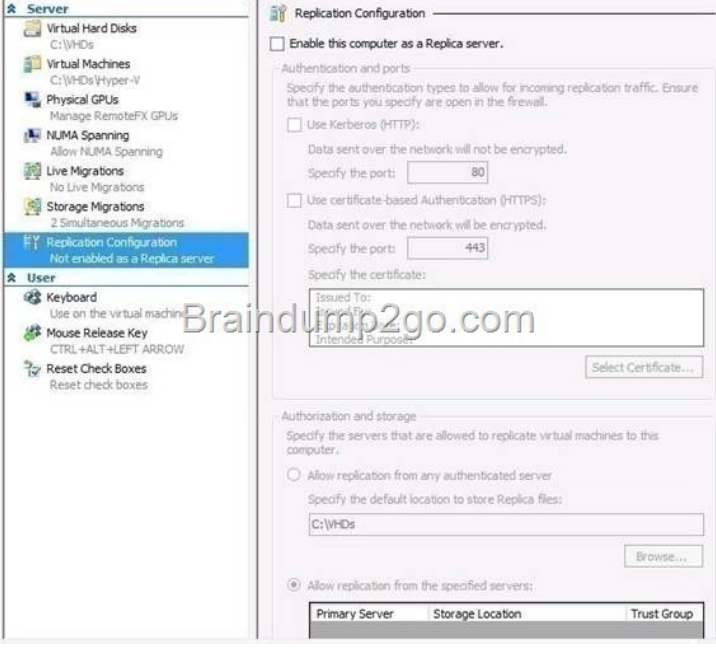

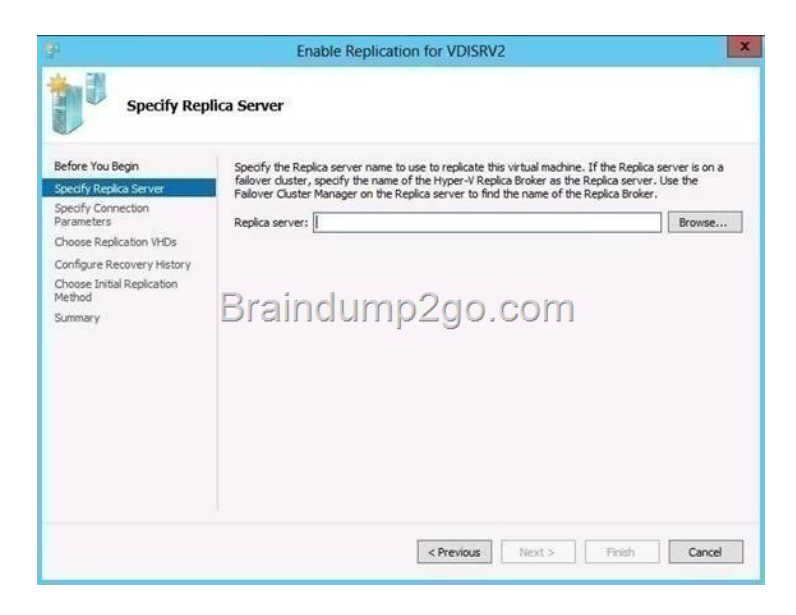

 QUESTION 6Your network c[ontains an Active Directory domain named contoso.com.You de](http://www.imcsedumps.com/?p=1099)ploy a server named Server1 that runs Windows Server 2012 R2.A local administrator installs the Active Directory Rights Management Services server role on Server1. You need to ensure that AD RMS clients can discover the AD RMS cluster automatically.What should you do? A. Run the Active Directory Rights Management Services console by using an account that is a member of the Schema Admins group, and then configure the proxy settings.B. Run the Active Directory Rights Management Services console by using an account that is a member of the Schema Admins group, and then register the Service Connection Point (SCP).C. Run the Active Directory Rights Management Services console by using an account that is a member of the Enterprise Admins group, and then register the Service Connection Point (SCP).D. Run the Active Directory Rights Management Services console by using an account that is a member of the Enterprise Admins group, and then configure the proxy settings. Answer: C QUESTION 7Your network contains an Active Directory domain named contoso.com. The domain contains three servers named Server1, Server2, and Server3 that run Windows Server 2012 R2. All three servers have the Hyper-V server role installed and the Failover Clustering feature installed. Server1 and Server2 are nodes in a failover cluster named Cluster1. Several highly available virtual machines run on Cluster1. Cluster1 has the Hyper-V Replica Broker role installed. The Hyper-V Replica Broker currently runs on Server1. Server3 currently has no virtual machines. You need to configure Cluster1 to be a replica server for Server3 and Server3 to be a replica server for Cluster1. Which two tools should you use? (Each correct answer presents part of the solution. Choose two.) A. The Hyper-V Manager console connected to Server3B. The Failover Cluster Manager console connected to Server3C. The Hyper-V Manager console connected to Server1.D. The Failover Cluster Manager console connected to Cluster1E. The Hyper-V Manager console connected to Server2 Answer: ADExplanation:http://technet.microsoft.com/en-us/library/jj134240.aspx 4 To configure a Replica server that is part of a failover cluster

1. In Server Manager, open Fail

2. In the left pane, connect to the cluster, and while the cluster name is highlighted, click Roles in the Navigate category 3. Right-click the role and choose Replication Settings.

4. In the Details pane, select Enable this cluster as a Replic

5. In the extensive party can all posters and process and the set of the set of the set of the set of the set of the set of the set of the set of the set of the set of the set of the set of the set of the set of the set of autnent<br>HTTPS).

6. If you are using certificate-based authentication, click Select Certificate and provide the request ce

7. In the Authorization and storage section, use the radio buttons to specify whether to allow any authenticated (p<br>data to this Replica server or to limit acceptance to data from specific primary servers. Fou can use wil

▲ To configure the Replica server

1. In Hyper-V Manager, click Hyper-V Settings in the Actions pane

2. In the Hyper-V Settings dialog, click Replication Configuration

3. In the Details pane, select Enable this computer as a Replica server

ation and ports section, select the auth in the Authoritation method, specific the partia for the air of present partial for the second on the second state of the partial for the second of the second of the second of the second of the second of the second of the certificate-based authentication ove

5. If you are using certificate-based authentication, click Select Certificate and provide the request certificate infor

6. In the Authorization and storage section, use the radio buttons to specify whether to allow any authenticated (primary) server to send replication<br>data to this Replica server or to limit acceptance to data from specific from a particular domain without having to specify them all individually (for example, ".contoso.com). If you specify in vidual primary servers, you can designate a separate storage location for Replica data for each one, as well grouping them with the Trust Group tag.

7. Click OK or Apply when you are finished

[QUESTION 8You have a file server named Server1 that runs Wind](http://examgod.com/l2pimages/6034a05c37a1_C327/clip_image0026_thumb_thumb_thumb_thu1_thumb_thumb_thumb_thumb_thumb_thumb_thumb.jpg)ows Server 2012 R2. The folders on Server1 are configured as

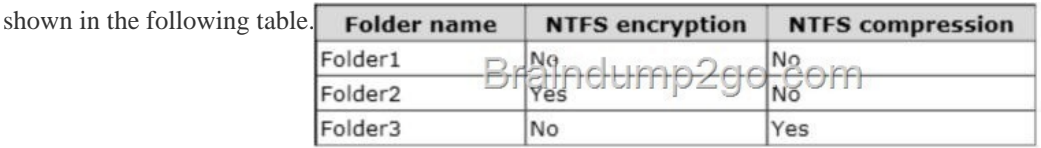

A new corporate policy state[s that backups must use Microsoft Online Backup whenever possible](http://examgod.com/l2pimages/6034a05c37a1_C327/clip_image00110_thumb_thumb_thumb_th1_thumb_thumb_thumb_thumb_thumb_thumb_thumb.jpg). You need to identify which technology you must use to back up Server1. The solution must use Microsoft Online Backup whenever What should you identify? To answer, drag the appropriate backup type to the correct location or locations. Each backup type may be used once, more than once, or not at all. You may need to drag the split bar between panes or scroll to view content. Backup Type Answer Area

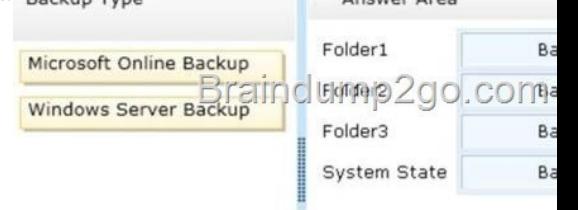

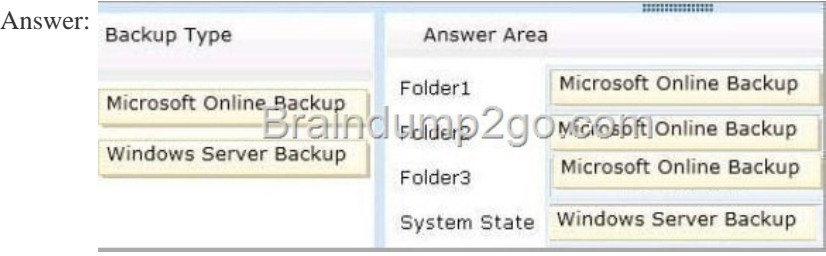

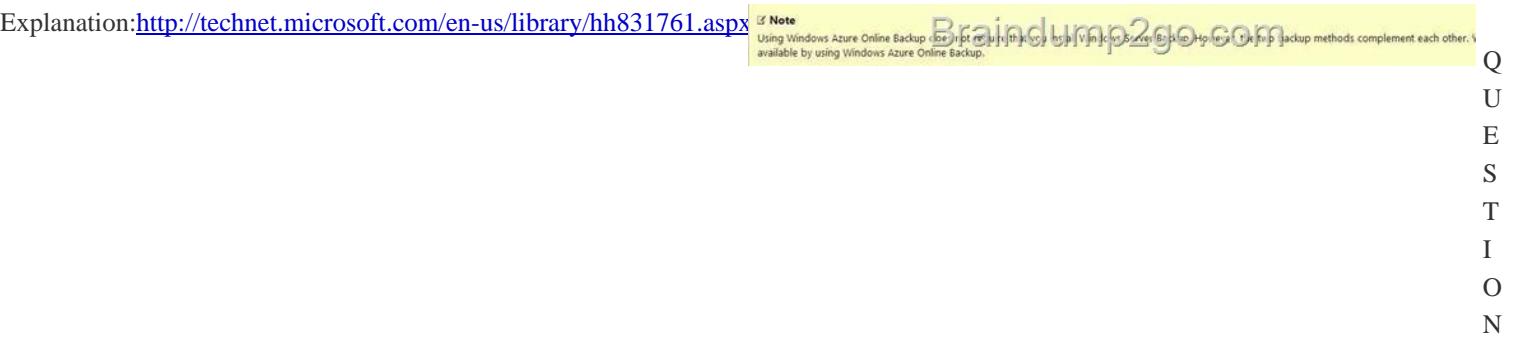

You have a DNS server named Server1 that runs Windows Server 2012 R2. Server1 has a signed zone for contoso.com. You need to configure DNS clients to perform DNSSEC validation for the contoso.com DNS domain. What should you configure? A. The Network Connection settingsB. A Name Resolution PolicyC. The Network Location settingsD. The DNS Client settings Answer: BExplanation:B. In a DNSSEC deployment, validation of DNS queries by client computers is enabled through configuration of IPSEC & NRPThttp://technet.microsoft.com/en-us/library/ee649182(v=ws.10).aspx http://technet.microsoft.com/en-us/library/ee649136(v=ws.10).aspx V Checklist: Deploying DNSSEC and IPsec on the DNS Client

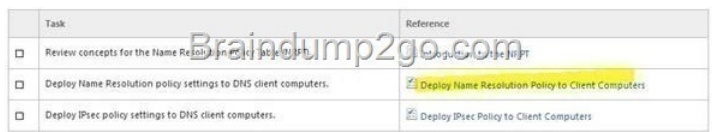

QUESTION 10Your network contains an Active Directory domain [named contoso.com. The domain contains a domain controller](http://examgod.com/l2pimages/6034a05c37a1_C327/clip_image00114_thumb_thumb_thumb_th_thumb_thumb_thumb_thumb_thumb_thumb_thumb.jpg) named DC1 that runs Windows Server 2012 R2. On Dc1, you open DNS Manager as shown in the exhibit. (Click the Exhibit

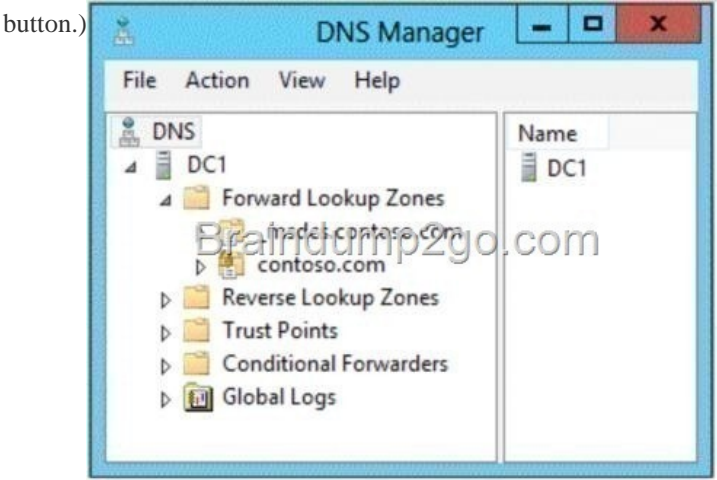

You ne[ed to change the replication scope of the contoso.com zone.](http://examgod.com/l2pimages/6034a05c37a1_C327/clip_image00116_thumb_thumb_thumb_th1_thumb_thumb_thumb_thumb_thumb_thumb_thumb.jpg) What should you do before you change the replication scope? A. Modify the Zone Transfers settings.B. Add DC1 to the Name Servers list.C. Add your user account to the Security settings of

9

the zone.D. Unsign the zone. [Answer: DExplanation:D. Lock icon signifies that the Zone ha](http://www.imcsedumps.com/?p=1099)s been signed. Changes to the zone are blocked when signed http://www.microsoft.com/en-us/download/dlx/ThankYou.aspx?id=29018

Once a zone is signed for DNSSEC, the DNS server will explicitly b<br>Note: zone replication Econo- of pape hyperchild the complexities related to key storage.

Braindump2go Free [New Updated Microsoft 70-412 Practice Tests Questions Download](http://www.microsoft.com/en-us/download/dlx/ThankYou.aspx?id=29018) http://www.braindump2go.com/70-412.html